## Anmeldung und Installation von Office 365 (Schülerversion)

Jeder Lernende an unserer Schule erhält einen Zugang zu Office 365. Mit diesem Account können die bekannten Office Programme (Word, Excel, PowerPoint) sowohl in der online Version, als auch als Apps für PC, Mac und Tablets genutzten.

## Erste Anmeldung

Die erste Anmeldung erfolgt über die Seite [https://www.office.com](https://www.office.com/) Hier gibt es zwei Anmeldemöglichkeiten, rechts oben der Punkt "Anmelden" oder links bei "Hallo, willkommen zurück". Gebt hier die E-Mail-Adresse ein.

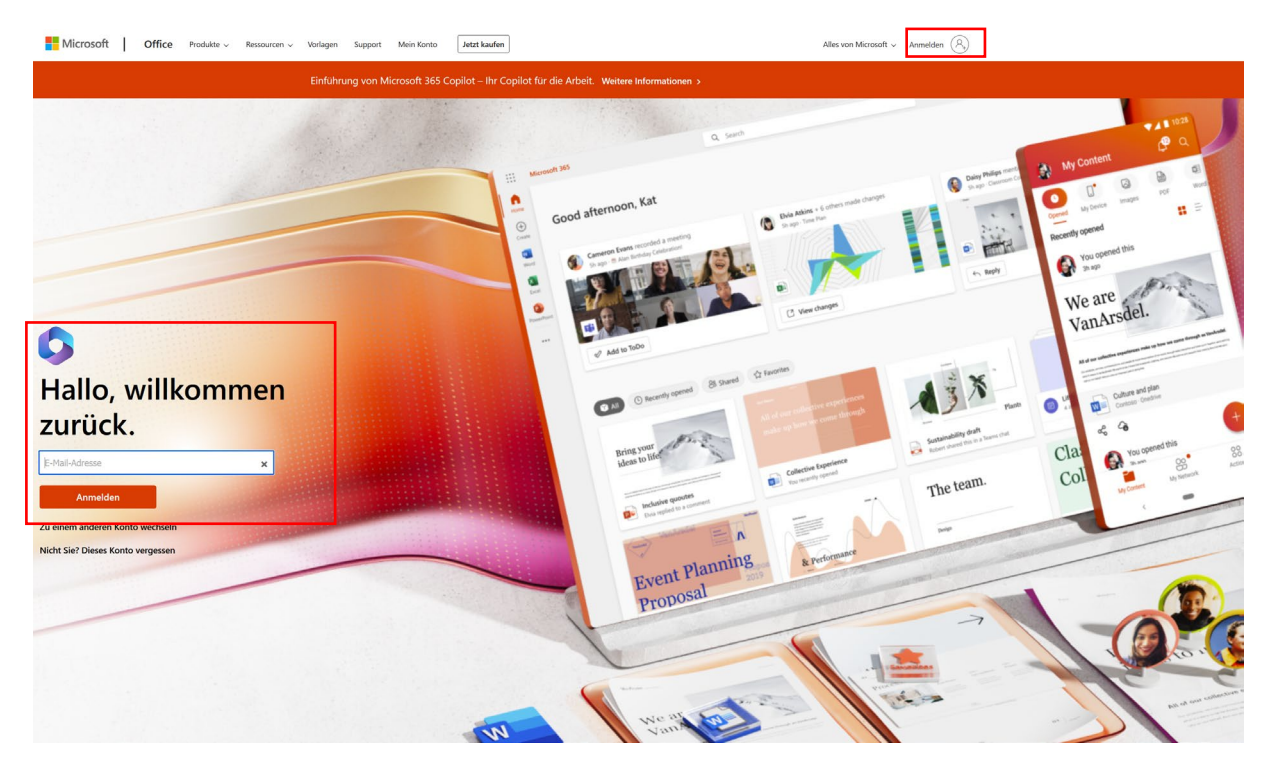

Im nächsten Schritt wird das Passwort abgefragt. Nach der erfolgreichen Eingabe muss dieses Passwort geändert werden.

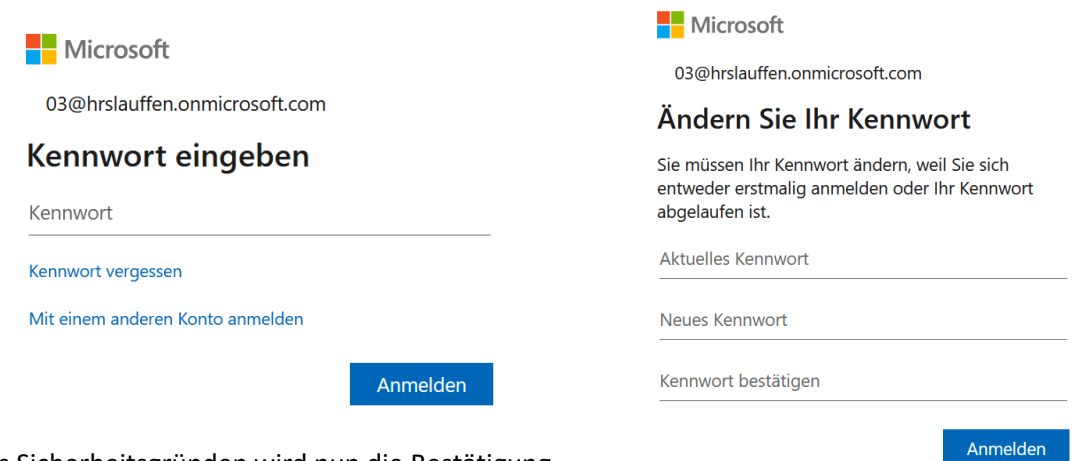

Aus Sicherheitsgründen wird nun die Bestätigung der Identität abgefragt, dies kann durch das Klicken auf "Weiter" und auf "Setup überspringen" umgangen werden.

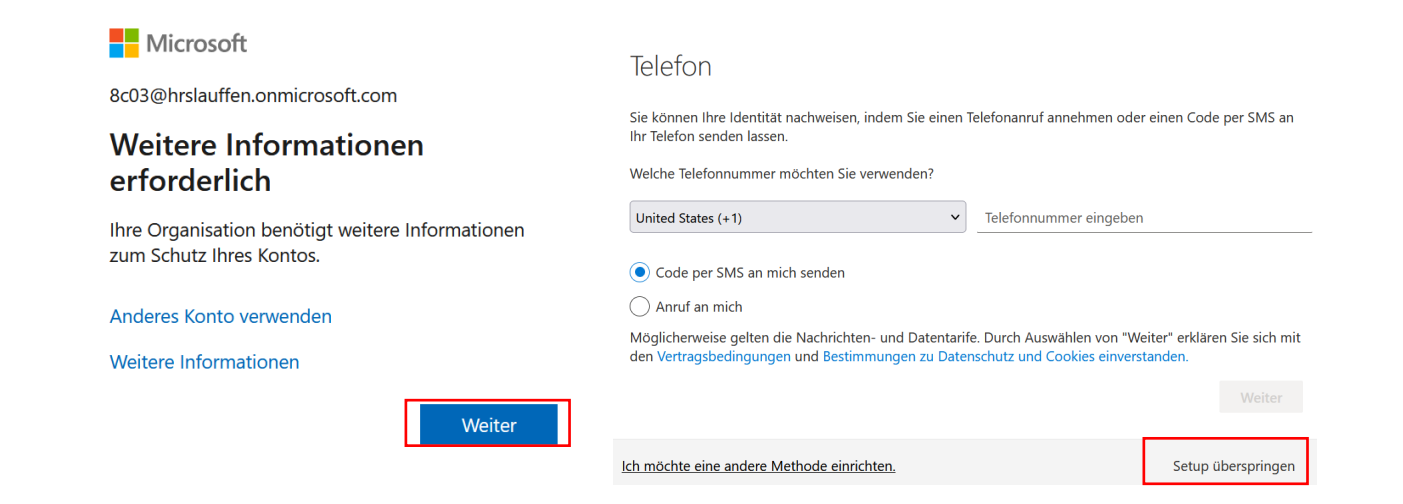

Es erscheint der Startbildschirm. Das erste Fenster kann durch dreimaliges Klicken auf den rechten Pfeil entfernt werden. Unter der Auswahl "Apps installieren" kann eine Setupdatei zur Installation von Office auf dem PC gedownloadet werden. Nach der erfolgreichen Installation müssen die Benutzerdaten zur Aktivierung eingegeben werden. Die Software läuft nur in Verbindung mit dem Microsoftkonto. Links auf dem Startbildschirm sind die Officeanwendungen als online Variante.

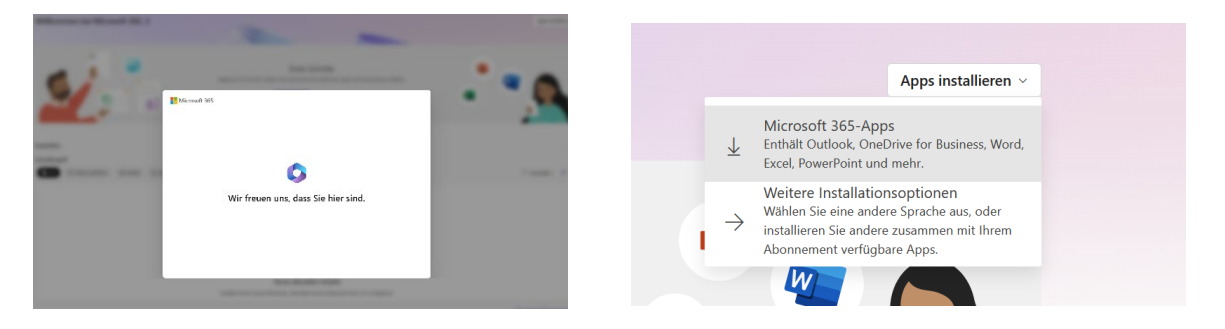

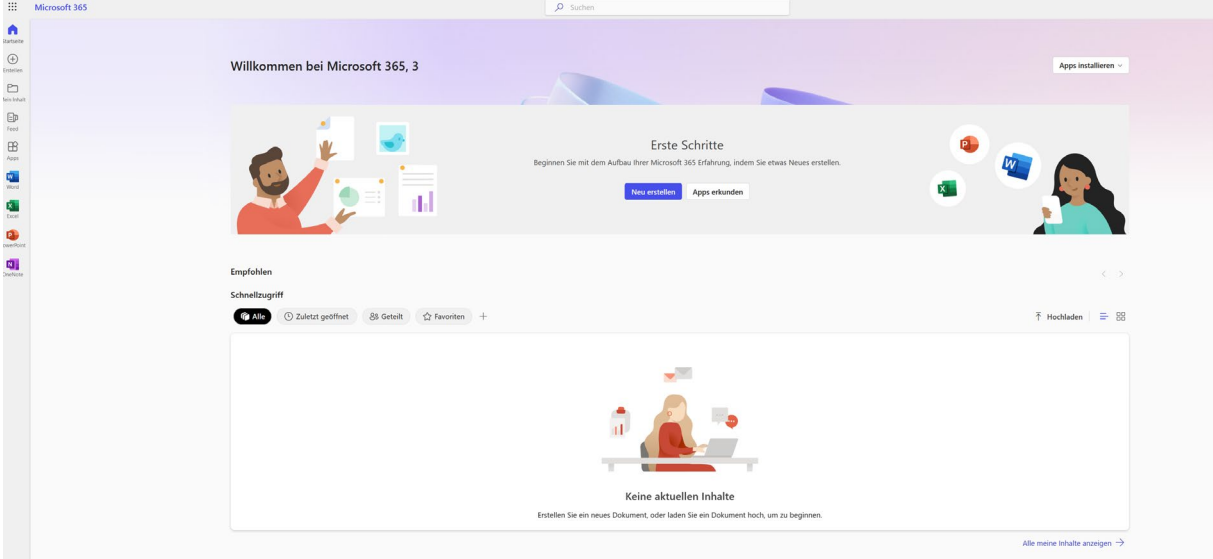

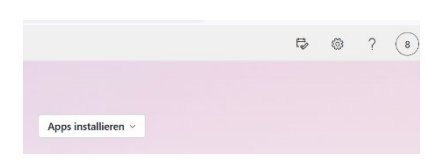

Weitere Hilfe gibt es durch die online Hilfe. Zu dieser gelangt man rechts oben, das Symbol ist ein Fragezeichen.